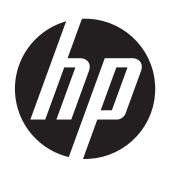

HP Monitore mit LED-Hintergrundbeleuchtung – Modelle HP L2401x und HP x2401

Benutzerhandbuch

© 2012 Hewlett-Packard Development Company, L.P.

Die einzigen Garantieansprüche für HP Produkte und Services sind in den Garantieerklärungen festgehalten, die diesen Produkten und Services beiliegen. Aus dem vorliegenden Dokument sind keine weiteren Garantieansprüche abzuleiten. HP haftet nicht für technische bzw. redaktionelle Fehler oder fehlende Informationen.

Diese Publikation enthält urheberrechtlich geschützte Informationen. Ohne schriftliche Genehmigung der Hewlett-Packard Company darf dieses Dokument weder kopiert noch in anderer Form vervielfältigt oder übersetzt werden.

Erste Ausgabe (September 2012)

Teilenummer des Dokuments: 701303–041

#### **Einführung**

Dieses Handbuch bietet Informationen zu folgenden Themen: Aufstellen des Monitors, Installieren der VESA-Adapterplatte, Kontaktaufnahme mit dem HP-Support und technische Daten.

**VORSICHT!** In dieser Form gekennzeichneter Text weist auf Verletzungs- oder Lebensgefahr bei Nichtbefolgen der Anweisungen hin.

A **ACHTUNG:** In dieser Form gekennzeichneter Text weist auf die Gefahr von Hardwareschäden oder Datenverlust bei Nichtbefolgen der Anweisungen hin.

**HINWEIS:** In dieser Form gekennzeichneter Text weist auf wichtige Zusatzinformationen hin.

# **Inhaltsverzeichnis**

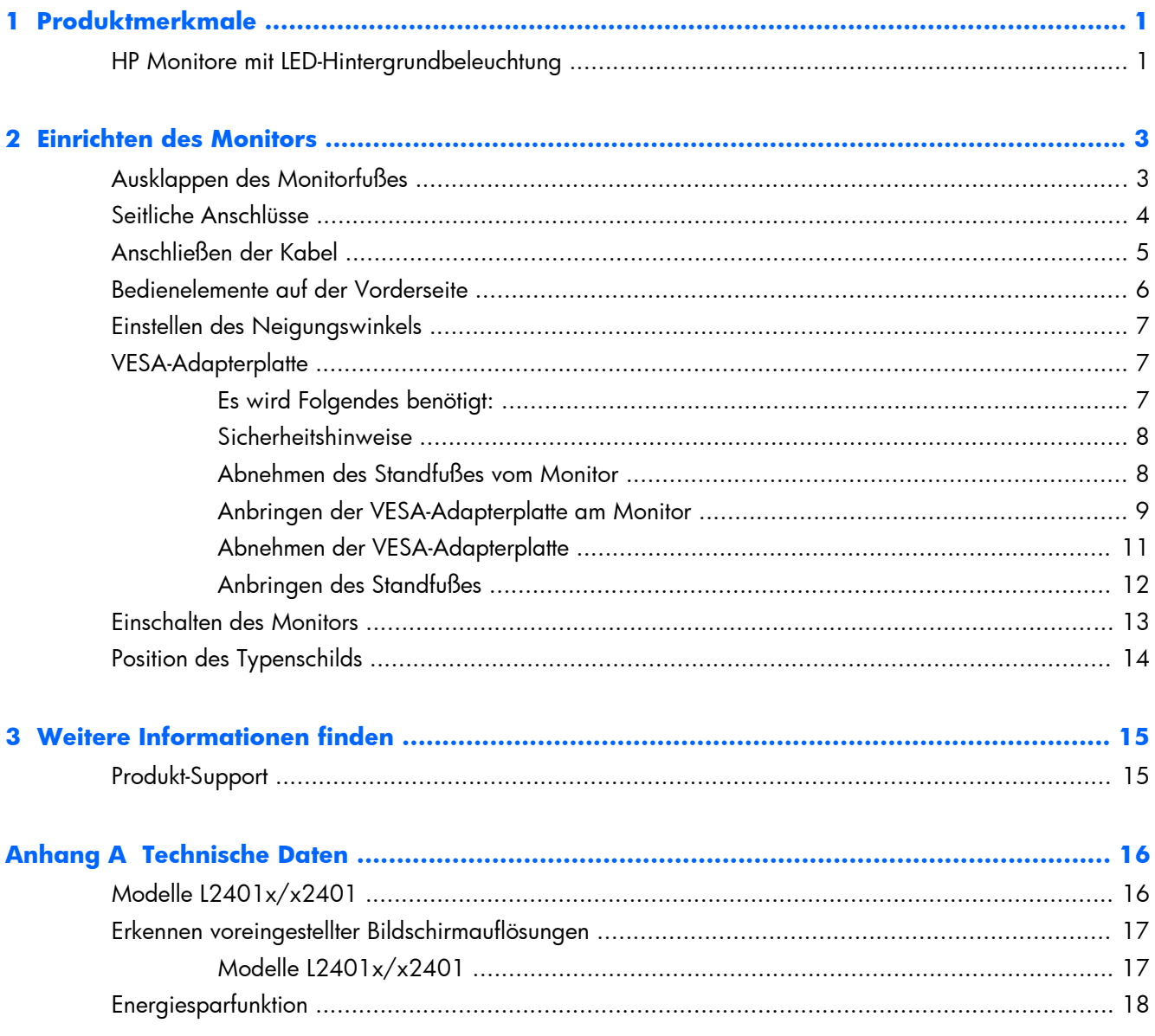

# <span id="page-6-0"></span>**1 Produktmerkmale**

## **HP Monitore mit LED-Hintergrundbeleuchtung**

**Abbildung 1-1** Modelle HP L2401x und HP x2401

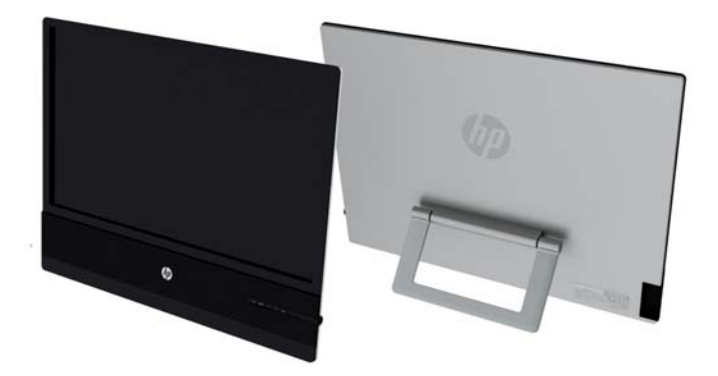

Die Monitore sind mit einem aktiven TFT-Matrixbildschirm (TFT = Dünnschichttransistor) ausgestattet. Folgende Modelle und Leistungsmerkmale sind verfügbar:

- Modelle L2401x und x2401 Modell, jeweils mit 60,96 cm (24 Zoll) Bildschirmdiagonale und einem sichtbaren Anzeigebereich mit einer Auflösung von 1920 x 1080
- Entspiegelter Bildschirm mit LED-Hintergrundbeleuchtung, die weniger Energie verbraucht als die herkömmliche CCFL-Hintergrundbeleuchtung
- Weiter Betrachtungswinkel zur Ansicht aus sitzender, stehender oder versetzter Position
- **Kippfunktion**
- Videosignaleingänge für DisplayPort und HDMI mit HDCP-Kopierschutz (entsprechende Signalkabel nur bei bestimmten Modellen mitgeliefert)
- Plug-and-Play-fähig, wenn vom Betriebssystem unterstützt
- CD mit Software und Dokumentation, die Monitortreiber und Produktdokumentation umfasst
- HP Display Assistant zum Anpassen der Monitoreinstellungen und Aktivieren der Funktion zum Diebstahlschutz
- Energiesparfunktion für einen verringerten Stromverbrauch
- Informationen zu Zertifizierungen und Zulassungsbestimmungen für diese Produkte sind im *Referenzhandbuch für HP LCD-Monitore* auf der im Lieferumfang des Bildschirms enthaltenen CD zu finden.
- VESA-Adapterplatte mit 100 mm Abstand zwischen Montagebohrungen
- OSD (On-Screen Display)-Menü in mehreren Sprachen zum bequemen Einrichten und Einstellen des Bildschirms

# <span id="page-8-0"></span>**2 Einrichten des Monitors**

Achten Sie vor dem Aufstellen des Monitors darauf, dass die Stromzufuhr zum Monitor, zum Computer und zu den Peripheriegeräten unterbrochen ist. Gehen Sie anschließend wie folgt vor:

## **Ausklappen des Monitorfußes**

- **1.** Heben Sie den Monitor aus dem Karton, und legen Sie ihn mit der Vorderseite auf eine ebene Fläche.
- **2.** Ziehen Sie den Monitorfuß nach oben, bis er vollständig ausgeklappt ist.
	- A **ACHTUNG:** Berühren Sie nicht die Oberfläche des Bildschirms. Auf den Bildschirm ausgeübter Druck kann dauerhaft uneinheitliche Farben oder eine Fehlausrichtung der Flüssigkristalle verursachen.

**Abbildung 2-1** Ausklappen des Monitorfußes

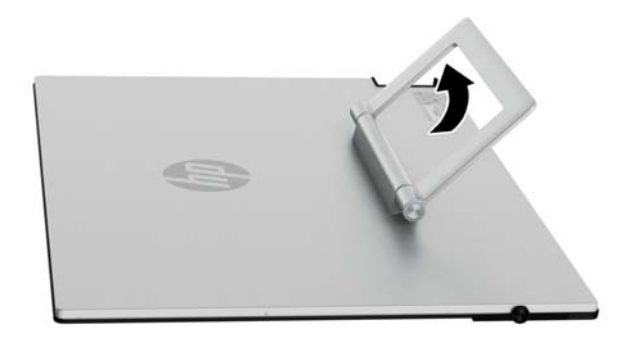

**3.** Platzieren Sie den Monitor in einer senkrechten Position auf einer glatten Oberfläche, sodass der Fuß die Oberfläche berührt. Drücken Sie leicht auf die Oberseite des Monitors, um sicherzustellen, dass der Monitor stabil steht.

## <span id="page-9-0"></span>**Seitliche Anschlüsse**

Abbildung 2-2 Seitliche Anschlüsse

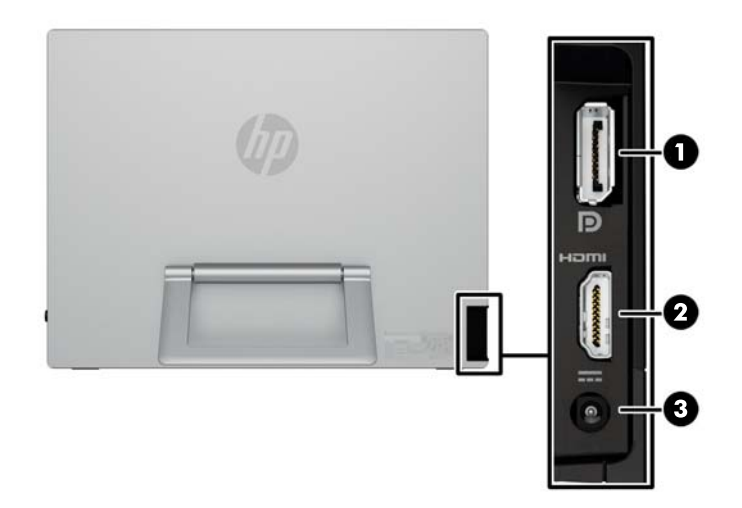

#### **Tabelle 2-1 Seitliche Anschlüsse**

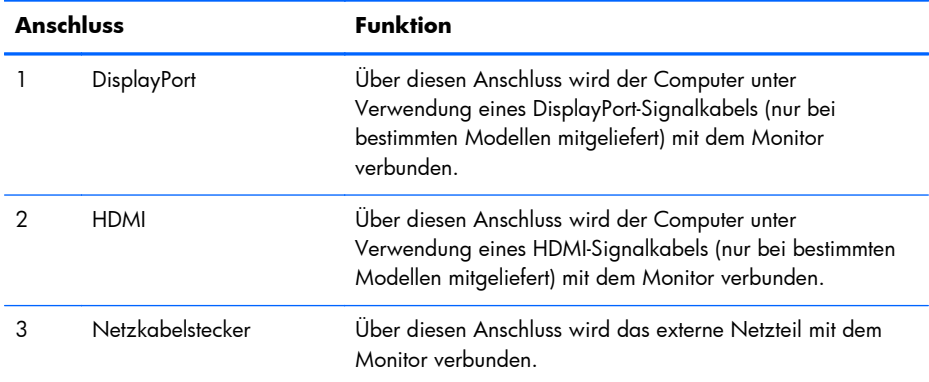

## <span id="page-10-0"></span>**Anschließen der Kabel**

**1.** Stellen Sie den Monitor an einer geeigneten und gut belüfteten Stelle in der Nähe des Computers auf.

**Abbildung 2-3** Anschließen des Monitors

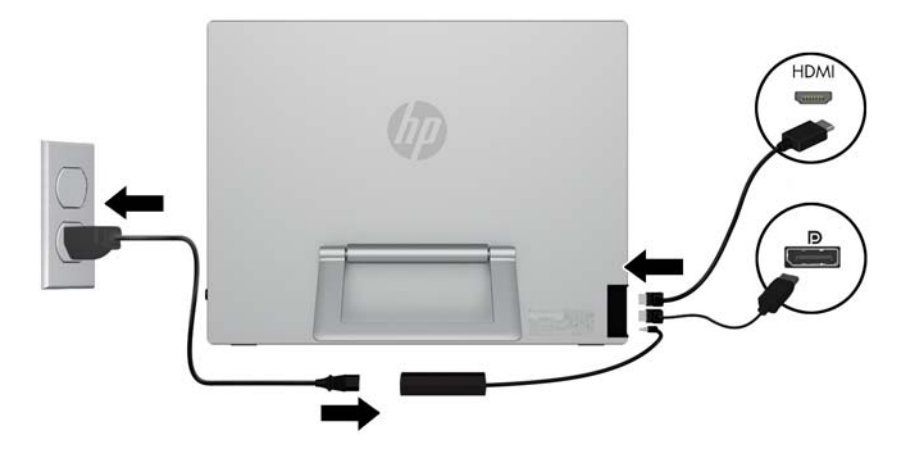

- **2.** Verbinden Sie ein Ende des DisplayPort-Signalkabels (nur bei bestimmten Modellen mitgeliefert) mit dem seitlichen DisplayPort-Anschluss des Monitors und das andere Ende mit dem DisplayPort-Anschluss am Computer.
- **3.** Verbinden Sie ein Ende des HDMI-Signalkabels (nur bei bestimmten Modellen mitgeliefert) mit dem seitlichen HDMI-Anschluss des Monitors und das andere Ende mit dem HDMI-Anschluss am Computer.
- **4.** Verbinden Sie das Netzadapterkabel mit dem Gleichstromanschluss an der Seite des Monitors. Verbinden Sie ein Ende des Netzkabels mit dem Netzadapter und das andere mit einer Steckdose.

**VORSICHT!** So verhindern Sie die Gefahr eines Stromschlags oder eine Beschädigung der Geräte:

Deaktivieren Sie auf keinen Fall den Erdungsleiter des Netzkabels. Der Erdungsleiter des Netzsteckers erfüllt eine wichtige Sicherheitsfunktion.

Schließen Sie das Netzkabel an eine geerdete Netzsteckdose an, die jederzeit leicht zugänglich ist.

Unterbrechen Sie die Stromzufuhr zum Gerät, indem Sie das Netzkabel aus der Steckdose ziehen.

Legen Sie zur eigenen Sicherheit keine Gegenstände auf das Netzkabel oder auf andere Kabel. Verlegen Sie die Kabel stets so, dass niemand versehentlich darauf treten oder darüber stolpern kann. Ziehen Sie niemals am Kabel selbst. Fassen Sie das Netzkabel am Stecker an, wenn Sie es aus der Steckdose ziehen.

### <span id="page-11-0"></span>**Bedienelemente auf der Vorderseite**

**Abbildung 2-4** Bedienelemente auf der Vorderseite des Monitors

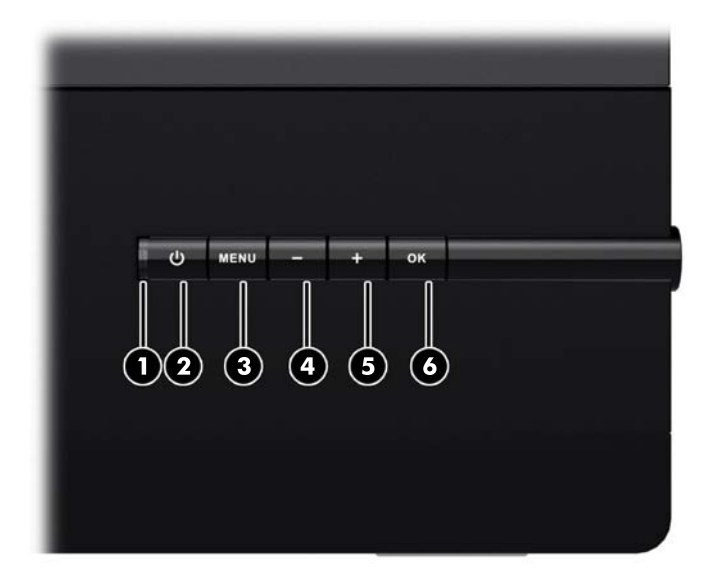

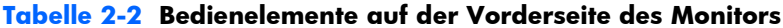

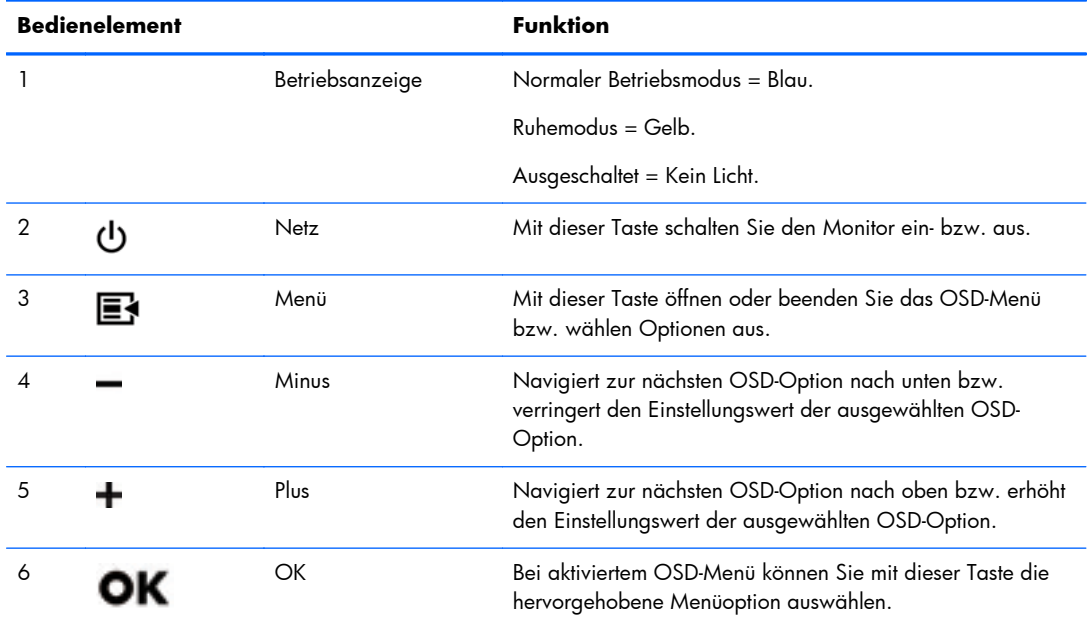

**HINWEIS:** Eine Simulation des OSD-Menüs finden Sie in der Kundendienst-Mediothek von HP unter <http://www.hp.com/go/sml>.

### <span id="page-12-0"></span>**Einstellen des Neigungswinkels**

Kippen Sie den Monitorbildschirm so, dass Sie bequem auf den Bildschirm schauen können.

**Abbildung 2-5** Kippen des Monitors

![](_page_12_Picture_3.jpeg)

#### **VESA-Adapterplatte**

Zum Lieferumfang des Monitors gehört eine VESA-Adapterplatte mit einem Montagebohrungsabstand von 100 mm. Diese Platte kann zur Befestigung des Monitorbildschirms an einem (separat erworbenen) VESA-kompatiblen Träger, zum Beispiel an einem Standfuß, einem Schwenkarm oder einer anderen Montagevorrichtung, verwendet werden.

#### **Es wird Folgendes benötigt:**

- Kreuzschlitzschraubendreher und Schlitzschraubendreher (Empfehlung: mit magnetischer Spitze)
- Stabile, ebene Unterlage, die mit einem weichen, sauberen Tuch bedeckt ist (z.B. mit einem sauberen, großen Handtuch), damit der Monitor beim Ablegen mit der Vorderseite nach unten nicht beschädigt wird
- Hilfsperson (zum Anheben und Transportieren des Monitors werden Sie eventuell die Hilfe einer zweiten Person benötigen)
- Antistatikarmband und eine leitfähige Schaumstoffmatte als Fußunterlage während der Anbringung der VESA-Adapterplatte (empfohlen)
- VESA-Träger (separat erhältlich) mit den folgenden Spezifikationen:
	- Verfügt über ein Lochmuster nach VESA-Standard, 100 mm x 100 mm
	- Lässt mindestens 58 mm freien Abstand hinter dem Monitor für die Verlegung von Netzkabel und anderen Kabel

#### <span id="page-13-0"></span>**Sicherheitshinweise**

Dieses Produkt wurde nicht auf seine Anschlussfähigkeit an eine "IT"-Stromversorgung gemäß IEC 60950 (Wechselstromverteilungssystem ohne direkte Erdung) geprüft.

A **VORSICHT!** Achten Sie immer darauf, den Monitor von der Stromquelle zu trennen, bevor Sie den Monitorstandfuß anheben, bewegen oder abnehmen. Wenn Sie diese Hinweise nicht beachten, können Verletzungen oder Geräteschaden die Folge sein.

#### **Abnehmen des Standfußes vom Monitor**

Halten Sie sich stets an die folgende Vorgehensweise (Reihenfolge beachten!), um Verletzungen und Geräteschäden zu vermeiden:

- **1.** Schalten Sie den Monitor aus und ziehen Sie den Netzstecker aus der Steckdose.
- **ACHTUNG:** Statische Elektrizität kann zu Schäden an den elektronischen Komponenten des Monitors oder anderen Geräten führen. Sorgen Sie dafür, dass Sie statisch entladen sind, indem Sie kurz ein geerdetes Metallobjekt berühren.
- **2.** Trennen Sie alle Verbindungen zu angeschlossenen Geräten, und ziehen Sie alle an den Monitor angeschlossenen Kabel ab, bevor Sie die nachfolgenden Schritte ausführen.
- **3.** Legen Sie den Monitor mit der Vorderseite auf eine mit einem sauberen, trockenen Tuch abgedeckte ebene Fläche.
- **4.** Entfernen Sie die Scharnierabdeckung.

**Abbildung 2-6** Entfernen der Scharnierabdeckung

![](_page_13_Picture_11.jpeg)

<span id="page-14-0"></span>**5.** Entfernen Sie die vier Schrauben vom Standfuß des Monitors.

**Abbildung 2-7** Entfernen der Schrauben vom Standfuß des Monitors

![](_page_14_Figure_2.jpeg)

Bewahren Sie den Standfuß und die vier Schrauben für den Fall auf, dass Sie den Monitor zu einem späteren Zeitpunkt wieder als Standgerät verwenden möchten.

#### **Anbringen der VESA-Adapterplatte am Monitor**

**HINWEIS:** Dieses Gerät ist für die Befestigung an einer UL- oder CSA-zertifizierten Wandhalterung geeignet.

1. Nehmen Sie den Standfuß vom Monitor ab. Siehe hierzu ["Abnehmen des Standfußes vom](#page-13-0) [Monitor" auf Seite 8](#page-13-0).

- **2.** Bringen Sie die mitgelieferte VESA-Adapterplatte an.
	- **a.** Legen Sie den Monitor mit der Bildschirmvorderseite nach unten auf die ebene Unterlage, bewegen Sie die VESA-Adapterplatte von der Monitorunterseite her in Richtung des Scharnierbocks, bis sich die Platte wie unten abgebildet in der richtigen Position über dem Scharnierbock befindet.

**Abbildung 2-8** Positionieren des VESA-Adapters

![](_page_15_Picture_3.jpeg)

**b.** Befestigen Sie die untere Kante der VESA-Adapterplatte mit vier Schrauben am Scharnierbock.

**Abbildung 2-9** Befestigen der VESA-Adapterplatte

![](_page_15_Picture_6.jpeg)

- <span id="page-16-0"></span>**3.** Um den Monitor sicher an einer (separat erworbenen ) VESA-kompatiblen Montagevorrichtung anzubringen, befolgen Sie die der verwendeten Montagevorrichtung beiliegenden Anweisungen.
- **ACHTUNG:** Dieser Monitor ist mit Montagebohrungen versehen, die gemäß VESA-Standard 100 mm auseinander liegen. Zum Anbringen des Monitors an einer Montagevorrichtung eines anderen Herstellers sind vier 4-mm-Schrauben mit einer Gewindesteigung von 0,7 und einer Länge von 10 mm erforderlich. Längere Schrauben dürfen nicht verwendet werden, da sie zu Schäden am Monitor führen können. Überprüfen Sie unbedingt, ob die Montagevorrichtung, die Sie verwenden möchten, mit dem VESA-Standard kompatibel und für das Gewicht des Monitors geeignet ist. Optimale Leistungsergebnisse erzielen Sie, wenn Sie die mit dem Monitor gelieferten Netz- und Videokabel verwenden.
- **4.** Schließen Sie die Kabel wieder am Monitorbildschirm an.

#### **Abnehmen der VESA-Adapterplatte**

Halten Sie sich stets an die folgende Vorgehensweise (Reihenfolge beachten!), um Verletzungen und Geräteschäden zu vermeiden:

- **1.** Schalten Sie den Monitor aus und ziehen Sie den Netzstecker aus der Steckdose.
	- **ACHTUNG:** Statische Elektrizität kann zu Schäden an den elektronischen Komponenten des Monitors oder anderen Geräten führen. Sorgen Sie dafür, dass Sie statisch entladen sind, indem Sie kurz ein geerdetes Metallobjekt berühren.
- **2.** Trennen Sie alle Verbindungen zu angeschlossenen Geräten, und ziehen Sie alle an den Monitor angeschlossenen Kabel ab, bevor Sie die nachfolgenden Schritte ausführen.
- **3.** Befolgen Sie die der verwendeten Montagevorrichtung beiliegenden Anweisungen, um den Monitor sicher von der Montagevorrichtung zu trennen und abzunehmen.
- **4.** Entfernen Sie die vier Schrauben, mit denen die untere Kante der VESA-Adapterplatte am Scharnierbock befestigt ist.

**Abbildung 2-10** Entfernen der Schrauben, mit denen die VESA-Adapterplatte befestigt ist

![](_page_16_Picture_11.jpeg)

<span id="page-17-0"></span>**5.** Ziehen Sie die VESA-Adapterplatte in Richtung der unteren Monitorkante vom Scharnierbock ab. **Abbildung 2-11** Abnehmen der VESA-Adapterplatte

![](_page_17_Picture_1.jpeg)

#### **Anbringen des Standfußes**

**1.** Richten Sie den Monitorstandfuß über dem Scharnierbock aus, und befestigen Sie ihn mit den vier zugehörigen Schrauben.

**Abbildung 2-12** Befestigen des Monitorstandfußes

![](_page_17_Figure_5.jpeg)

<span id="page-18-0"></span>**2.** Bringen Sie die Scharnierabdeckung an.

**Abbildung 2-13** Anbringen der Scharnierabdeckung

![](_page_18_Picture_2.jpeg)

## **Einschalten des Monitors**

- **1.** Drücken Sie die Netztaste an der Vorderseite des Monitors, um ihn einzuschalten.
- **2.** Drücken Sie die Netztaste am Computer, um ihn einzuschalten.

ACHTUNG: Bei Monitoren, die dasselbe statische Bild über einen längeren Zeitraum (mindestens 12 Stunden lang) anzeigen, kann es zu Einbrennschäden kommen. Zur Vermeidung von Einbrennschäden sollten Sie bei längerer Nichtbenutzung des Monitors stets den Bildschirmschoner aktivieren oder den Monitor ausschalten. Einbrennschäden können bei allen LCD-Bildschirmen entstehen. Monitore mit einem "eingebrannten Bild" sind von der HP-Garantie nicht abgedeckt.

Wenn der Monitor eingeschaltet ist, leuchtet die Betriebsanzeige-LED auf der Vorderseite des Monitors blau.

# <span id="page-19-0"></span>**Position des Typenschilds**

Auf dem Typenschild sind die Ersatzteilnummer, die Produktnummer und die Seriennummer des Monitors angegeben. Geben Sie diese Nummern an, wenn Sie sich wegen des Monitors mit HP in Verbindung setzen. Das Produktetikett befindet sich auf der Rückseite des Monitors.

Abbildung 2-14 Position des Produktetiketts

![](_page_19_Picture_3.jpeg)

# <span id="page-20-0"></span>**3 Weitere Informationen finden**

Für weitere Informationen ziehen Sie das *Referenzhandbuch des HP LCD-Monitors hinzu,* das auf der CD, die mit dem Monitor geliefert wird, zu finden ist:

- Optimieren und Überwachen der Monitorleistung
- Sicherheits- und Wartungshinweise
- Installieren der Software von der CD
- Verwenden des OSD-Menüs
- Herunterladen der Software aus dem Internet
- Behördliche Zulassungshinweise
- Fehlerbehebung und empfohlene Lösungen für gängige Probleme

Informationen zum Diebstahlschutz finden Sie im *HP Display Assistant Benutzerhandbuch* auf der mitgelieferten CD.

### **Produkt-Support**

Für weitere Informationen zur Nutzung und Einstellung Ihres Monitors gehen Sie auf <http://www.hp.com/support>. Wählen Sie ihr Land oder Ihre Region aus, danach wählen Sie **Produktbetreuung und Fehlerbehebung**, und dann geben Sie Ihr Monitormodell im Suchfenster ein.

**HINWEIS:** Das Benutzerhandbuch, das Referenzhandbuch und die Treiber für den Monitor erhalten Sie unter [http://www.hp.com/support/support.](http://www.hp.com/support/support)

Falls die Informationen im Handbuch oder im *Referenzhandbuch für HP LCD-Monitore* Ihre Fragen nicht oder nur unzureichend beantworten, können Sie den Support kontaktieren. Kunden in den USA erreichen unseren Produktsupport über [http://www.hp.com/go/contactHP.](http://www.hp.com/go/contactHP) Kunden außerhalb der USA errreichen ihn über [http://welcome.hp.com/country/us/en/wwcontact\\_us.html.](http://welcome.hp.com/country/us/en/wwcontact_us.html)

Hier können Sie:

- Einen Online-Chat mit einem HP Techniker starten
	- **HINWEIS:** Sofern der Chat nicht in einer bestimmten Sprache verfügbar ist, kann er in jedem Fall auf Englisch geführt werden.
- E-Mail-Support
- Rufnummern für technische Unterstützung finden
- **HP Service-Center suchen**

# <span id="page-21-0"></span>**A Technische Daten**

**HINWEIS:** Alle technischen Daten erfüllen die typischen Vorgaben an Hersteller von HP Komponenten; die tatsächliche Leistung kann je nach Modell variieren.

# **Modelle L2401x/x2401**

![](_page_21_Picture_147.jpeg)

#### **Tabelle A-1 Technische Daten zu den Modellen L2401x/x2401**

![](_page_22_Picture_141.jpeg)

#### <span id="page-22-0"></span>**Tabelle A-1 Technische Daten zu den Modellen L2401x/x2401 (Fortsetzung)**

### **Erkennen voreingestellter Bildschirmauflösungen**

Folgende Bildschirmauflösungen werden am häufigsten verwendet und sind voreingestellt. Dieser Monitor erkennt die voreingestellten Modi automatisch, stellt die richtige Größe ein und zentriert die Bildschirmanzeige.

#### **Modelle L2401x/x2401**

![](_page_22_Picture_142.jpeg)

#### **Tabelle A-2 Voreingestellte Modi**

![](_page_23_Picture_77.jpeg)

#### <span id="page-23-0"></span>**Tabelle A-2 Voreingestellte Modi (Fortsetzung)**

### **Energiesparfunktion**

Der Monitor verfügt über eine Energiesparfunktion. Der Energiesparmodus wird aktiviert, sobald der Monitor kein horizontales und/oder vertikales Sync-Signal erkennt. Der Monitorbildschirm wird dunkel, die Hintergrundbeleuchtung wird ausgeschaltet, und die Betriebsanzeige-LED leuchtet gelb. Im Energiesparmodus verbraucht der Monitor 0,5 Watt. Der Normalbetrieb wird nach einer kurzen Aufwärmphase wieder aufgenommen.

Anweisungen zum Einstellen der Energiesparfunktionen (manchmal auch als Energieverwaltungsfunktionen bezeichnet) finden Sie im Handbuch Ihres Computers.

**HINWEIS:** Die oben beschriebene Energiesparfunktion kann nur genutzt werden, wenn der Monitor an einen Computer angeschlossen ist, der ebenfalls Energiesparfunktionen unterstützt.

Über die Einstellungen der Energiesparfunktion des Monitors können Sie außerdem festlegen, dass der Monitor nach einem bestimmten Zeitraum auf geringen Stromverbrauch umschaltet. Wenn der Monitor auf geringen Stromverbrauch umgeschaltet hat, leuchtet die LED-Betriebsanzeige gelb.